# **マイライブラリから貸出延長する**

# **1. 図書館ホームページ内の「マイライブラリ」へログインします**

#### **https://lib.hokusho-u.ac.jp/drupal/**

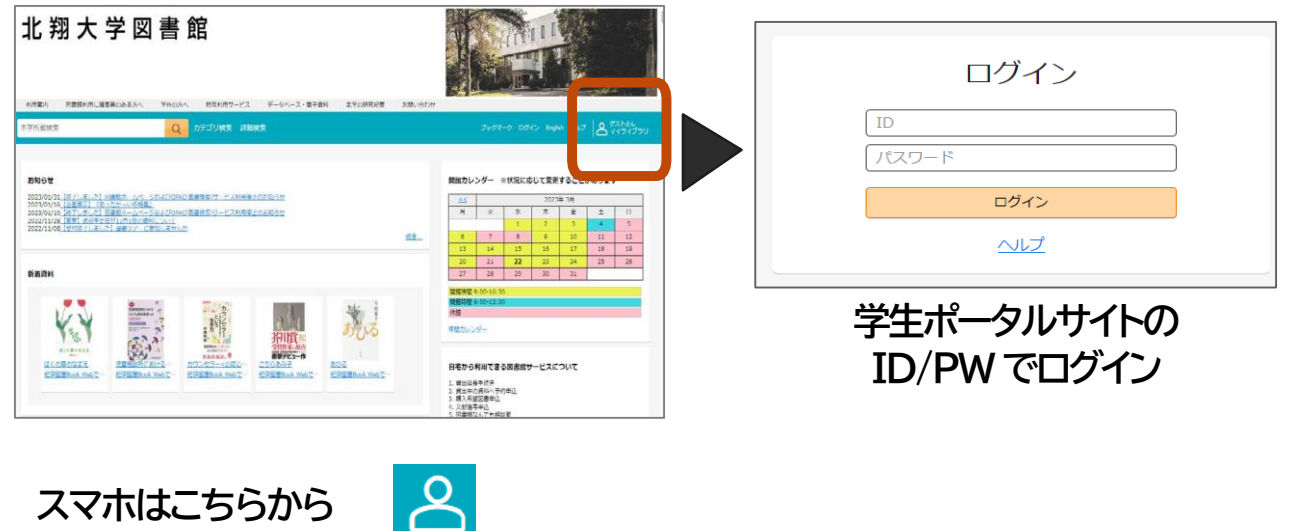

## **2. 自分のページが表示されます**

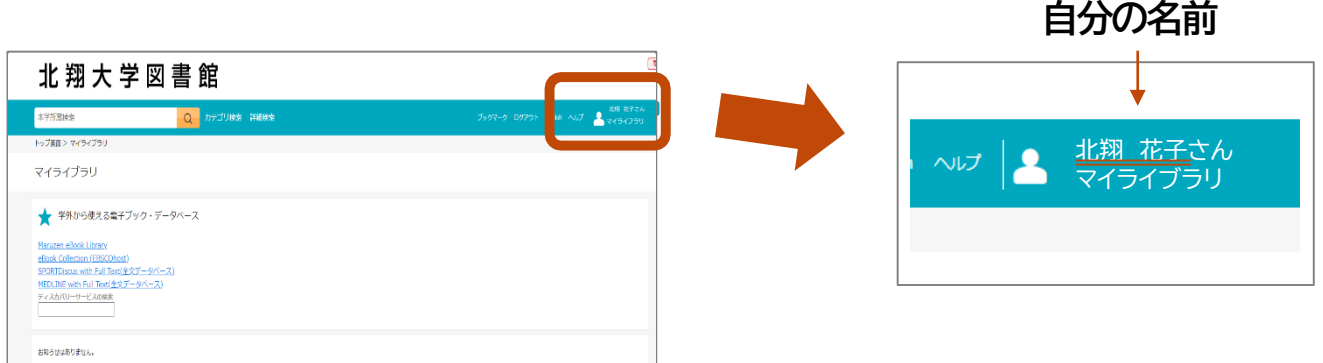

### **3. 借用中の資料の図書館から借りている資料(青い文字)をクリックします**

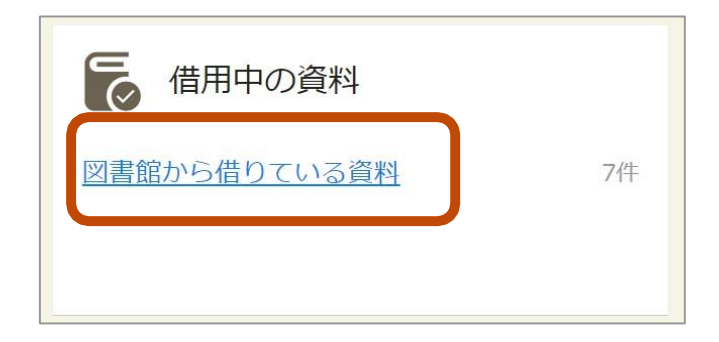

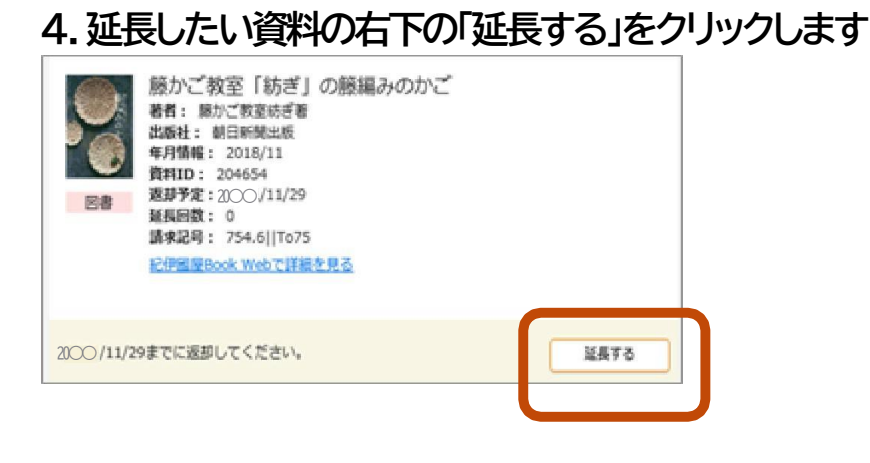

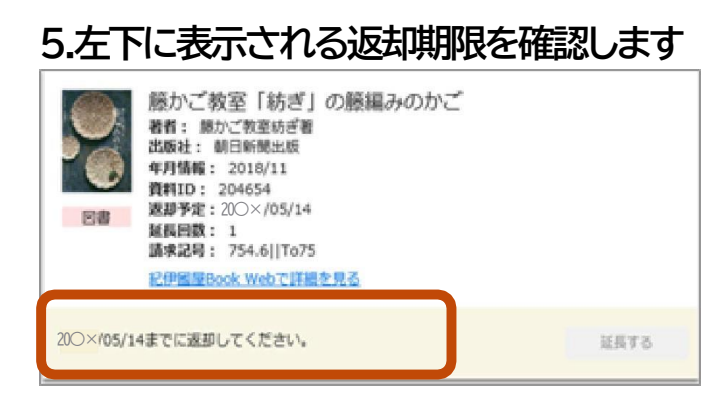

**■マイライブラリからの延長手続きの注意点**

- **1. 返却期限が過ぎている資料は延長できません。**
- **2. 予約が入っている資料は延長できません。**
- **3. 延長できる資料は一般図書のみです。延長できない資料には 「延長する」ボタンが表示されません。**
- **4. マイライブラリから延長できるのは2回までです。 2回目の延長後も引き続き利用したい場合は学生証と資料を 必ず持参して図書館カウンターで手続きをしてください。**